#### **Prezado Cliente,**

Informamos que as certidões negativas da Cemig Distribuição S/A estão disponíveis nos portais SICAF (Governo Federal) e CAGEF (Governo de Minas), conforme previsto no Decreto Nº 3.722, de 09/01/2001 e Decreto 45902, de 27/01/2012, respectivamente.

## **TUTORIAL CAGEF – CND ESTADUAL**

#### **1 – Como emitir o CRC (Certificado de Registro Cadastral) do CAGEF**

Acesse portal de compras de MG: http://www.compras.mg.gov.br/

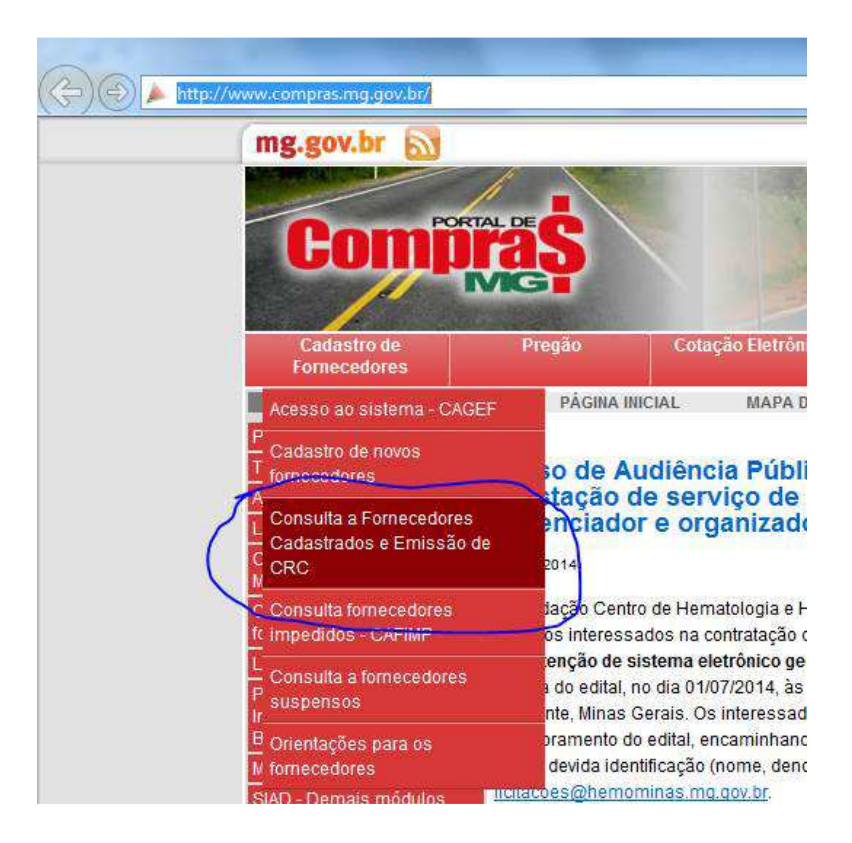

Na página seguinte:

- 1. Preencha pelo menos um dos campos, por exemplo, o CNPJ da CEMIG D;
- 2. Clique em pesquisar

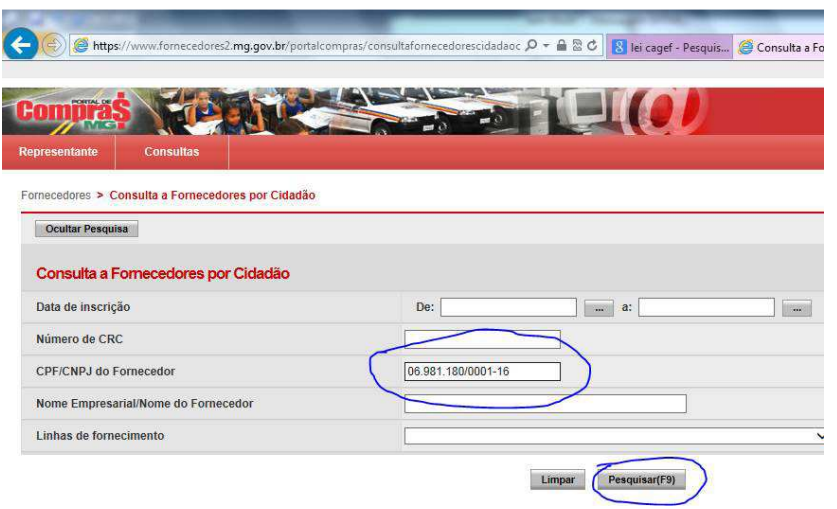

Em seguida:

- 1. Selecione a empresa que você quer consultar;
- 2. Selecione "Relatório CRC do Fornecedor" na caixa de seleção "Relatórios";
- 3. Clique no botão "Visualizar"

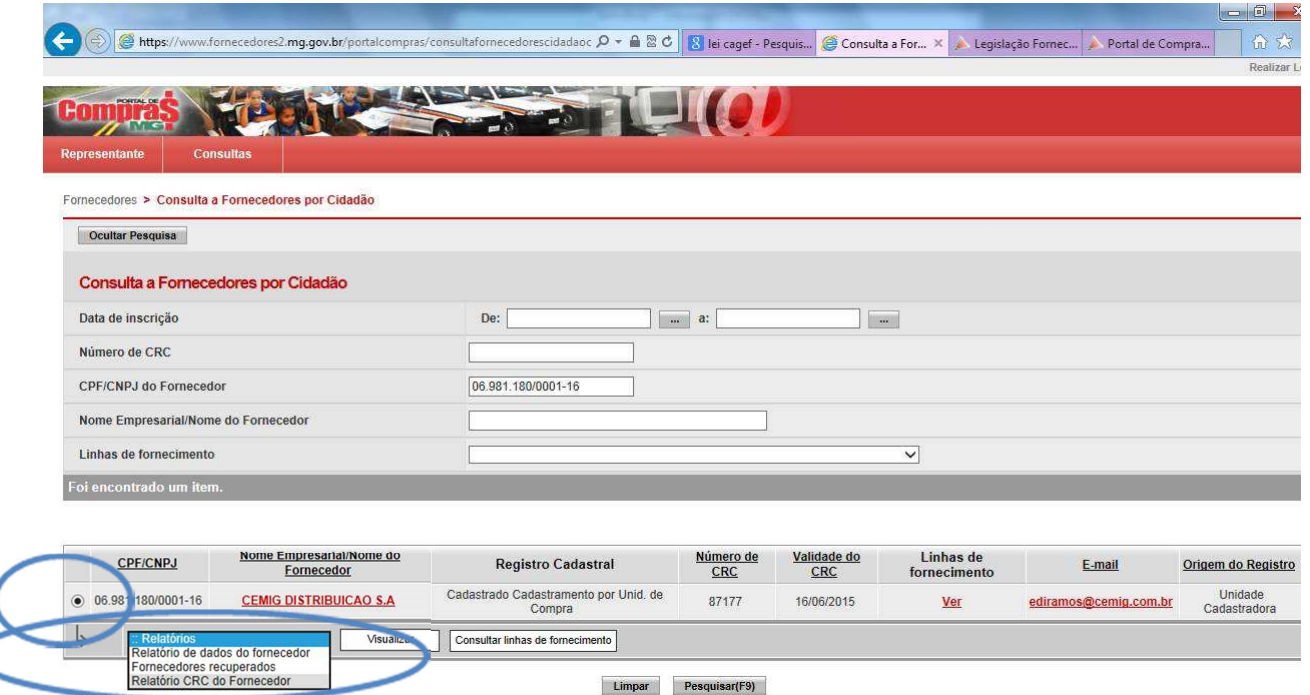

Será aberto um arquivo pdf com o relatório CRC do fornecedor.

### **2- Outras informações sobre o CAGEF:**

CAGEF no portal de compras do Estado: http://www.compras.mg.gov.br/noticias/436-novo-cagef-cadastro-geral-de-fornecedores

Legislação sobre o CAGEF: http://www.compras.mg.gov.br/legislacao/cadastro-de-fornecedores

# **TUTORIAL SICAF – CND FEDERAL**

#### **1 – Como emitir o CRC (Certificado de Registro Cadastral) do Sicaf**)

Acesse o portal de compras do Governo Federal (http://www.comprasgovernamentais.gov.br/)

No menu "Acesso aos Sistemas" clique em "SICAF" (Sistema de Cadastramento Unificado de Fornecedores)

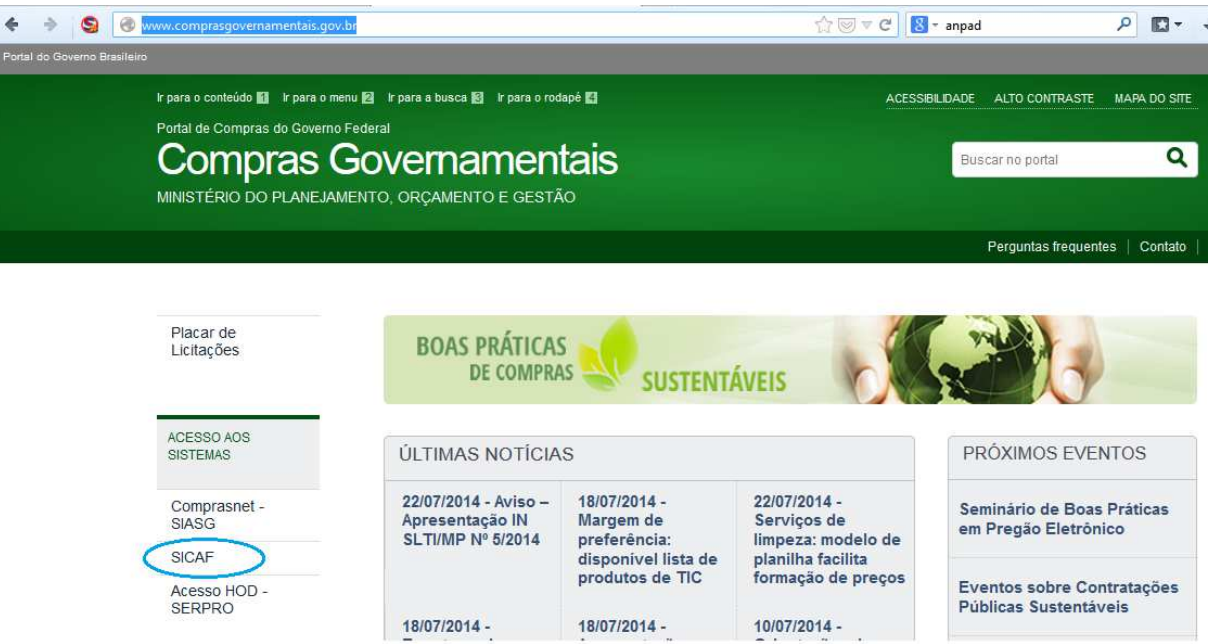

No site do SICAF, vá para o menu "Consulta" e clique em "Certificado de Registro Cadastral – CRC".

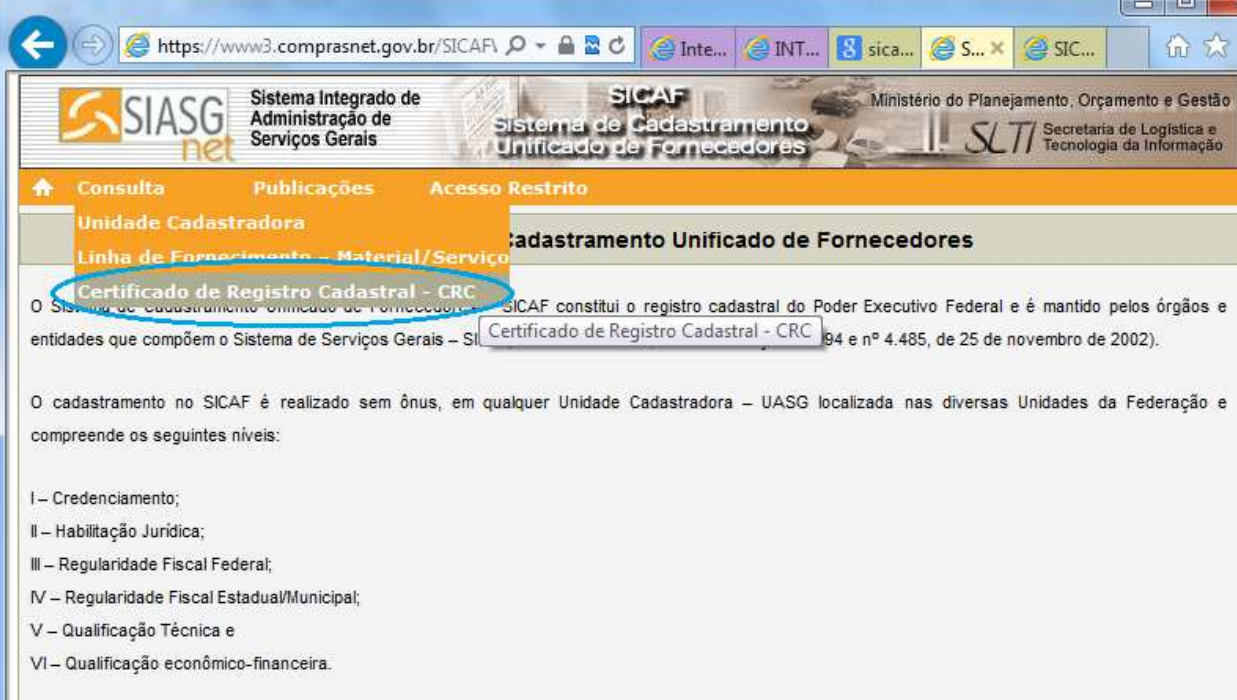

<u>and the state of the state of the state of the state of the state of the state of the state of the state of the state of the state of the state of the state of the state of the state of the state of the state of the state</u>

Na página seguinte selecione "Pessoa Jurídica" no campo "Tipo de Pessoa". No campo "CNPJ" Preencha com o CNPJ da empresa desejada. Clique no botão "Emitir Formulário"

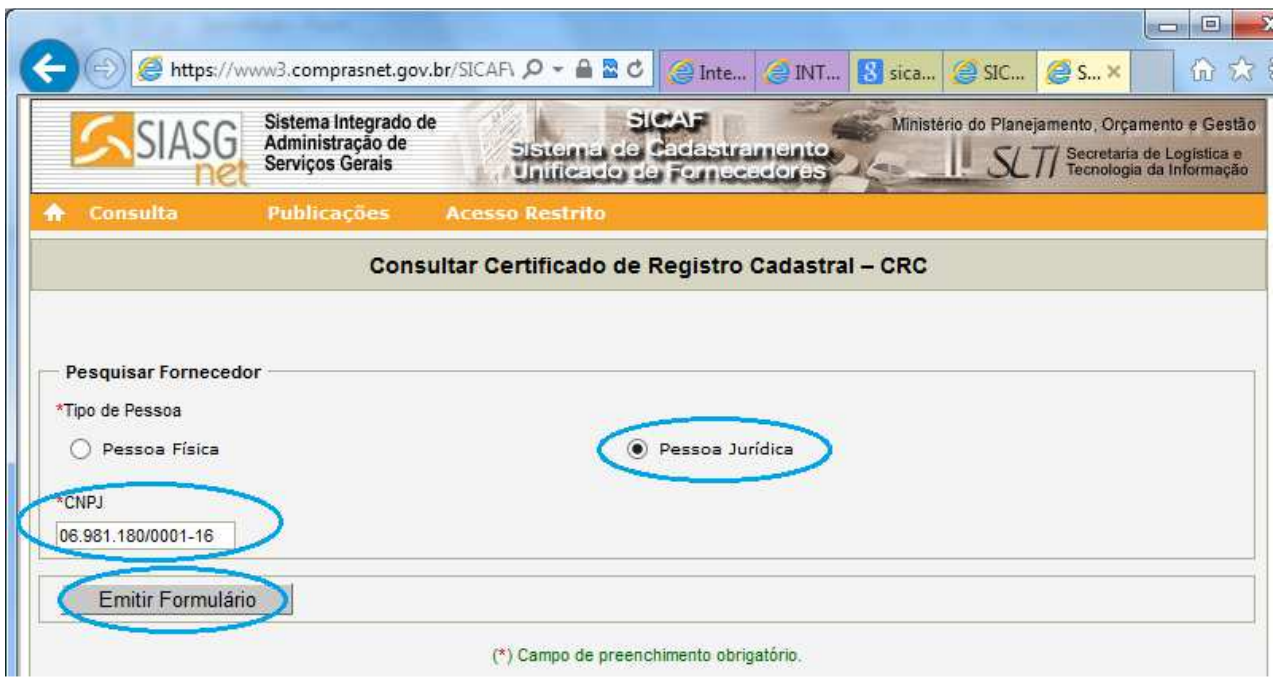

Será aberto um arquivo no formato PDF com o relatório CRC do CAGEF.

### **2 - Outras informações sobre o SICAF:**

Legislação sobre o SICAF: http://www.comprasnet.gov.br/legislacao/decretos/de3722\_01.htm